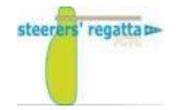

## 2022 Steerers Regatta Registration Guideline

This document will guide you through step by step of the Yacht Scoring registration process for the 2022 Steerers Regatta host by Port Credit Yacht Club.

The guidelines are written for first time registrants for this event.

If you are a returning competitor from the 2021 Steerers event your basic profile data may be retrieved from the Yacht Scoring system however we would ask you thoroughly review <u>every data field</u> to ensure the information is represented accurately and in full compliance with the 2022 Steerers registration requirements.

For the best registration experience be sure to reference and follow instructions contained within the yellow shaded captions with red text as shown below

Guidelines and instructions are contained with yellow highlight with red text sections throughout the pages that follow.

If you require additional support please reach out to Anne Sanderson at <a href="mailto:sandersonam@outlook.com">sandersonam@outlook.com</a>

This is the registration home page of the 2022 Steerers Regatta

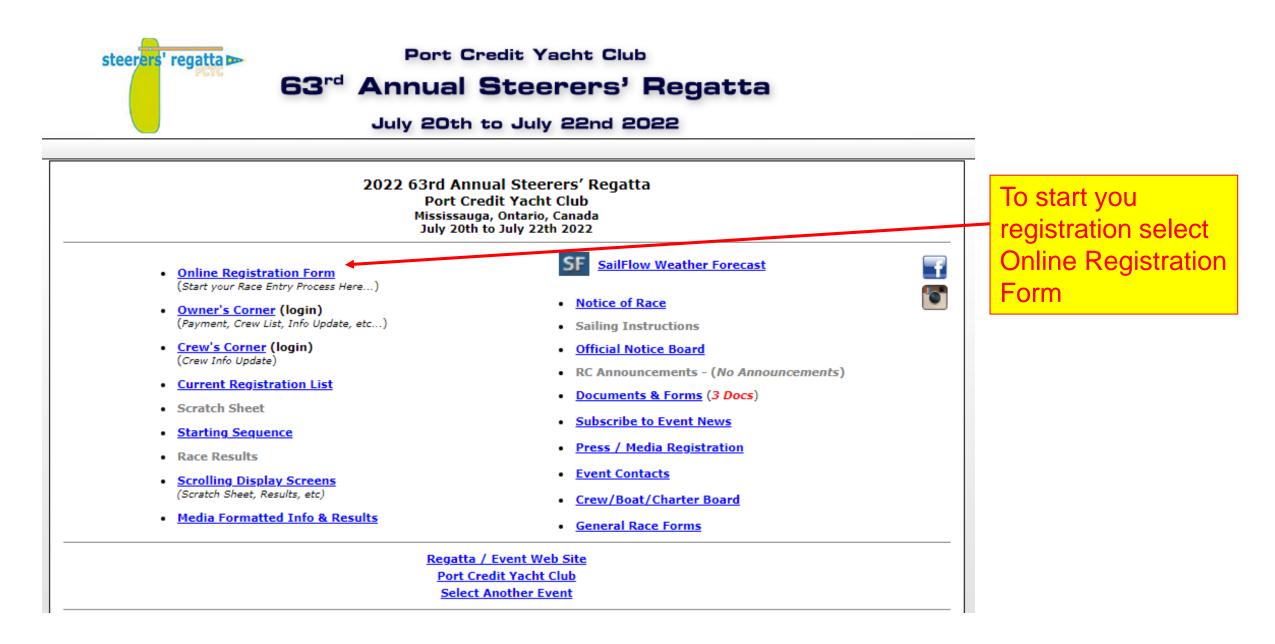

# 2022 63rd Annual Steerers' Regatta Event Registration

| 2022 63rd Annual Steerers' Regatta<br>Event Registration                                                                                                    | You have two options.<br>Option 1.                                                                                                    |
|----------------------------------------------------------------------------------------------------|----------------------------------------------------------------------------------------------------|
| Please enter your email address and access code. We will look up your information in our system<br>and if you have used Yacht Scoring in the past, we'll pre-fill the registration form for you.<br><u>Note:</u> If you have or manage multiple boats, please make sure you have and use a<br><u>unique access code for each boat</u> so we can lookup the correct entry info for you.<br><u>Your Email</u><br><u>Access Code / Login Pass</u><br>(If this is your first time registering for an event in Yacht Scoring,<br>enter your email and create a new Access Code or leave field blank.<br>You will be able to create/update the Access Code during the registration process.)<br>continue entry and/or look up my information | If you participated in the<br>2021 Steerers Regatta<br>you may retrieve your<br>basic registration data<br>by entering your email<br>and access code.<br>Option 2.<br>Disregard Option 1,<br>leave option 1 fields<br>empty and select<br>continue entry |
| I forgot my Access Code (Login Code), please send it to me                                                                                                    |                                                                                                    |
| Your Email:<br>email my previous login info                                                                                                    |                                                                                                    |

## 2022 63rd Annual Steerers' Regatta

**Event Registration Note:** If you own or register multiple boats for different events, make sure you have a unique Access Code for each boat. (Junior Sailors - Please fill out ALL the information marked with an asterisk, Boat Lengths (LOA's) Opti-9ft, Laser-14ft, 420-14ft, O'Pen BIC-9ft)

|                                                                                             | Data Fields have been fill with instructional text to help guide you.       |                                                                                                    | Access Code in our records.<br>Mplete Registration Form below                                                                |                                                                                                    |
|---------------------------------------------------------------------------------------------|-----------------------------------------------------------------------------|----------------------------------------------------------------------------------------------------|----------------------------------------------------------------------------------------------------|----------------------------------------------------------------------------------------------------|
| Owner/                                                                                      | /Skipper's Information                                                      | Y                                                                                                   | acht's Information                                                                                                    | Rating Information                                                                                                    |
|                                                                                             | Create Password 💉 🙃<br>Enter Frist Name                                     | Boat Name *:                                                                                        | Enter sail# nothing else! (SEE NOTE 2)                                                                                       | Bow Number:     LEAVE BLANK       Cert Number / ORC Ref. Num.:     LEAVE BLANK                                                                                                    |
| Date of Birth * Use drop<br>down to                                                         | Enter Last Name                                                             | Sail Prefix:<br>Sail Number *:<br>Year Built:<br>Boat Type * (i.e. TP52, J 35):                     | 3 letters (3 Letter Country Code)<br>SEE NOTE 2<br>LEAVE BLANK<br>SEE NOTE 3                                                 | Crew Number *:                                                                                                    |
| State/Province *:                                                                           | Enter City<br>Enter Province                                                | Length (LOA) *:<br>Beam:                                                                            | SEE NOTE 4                                                                                                    | Enter only if your sail displays a country code, if not leave blank.<br>NOTE 2 – Enter numeric portion of sail number only. If not known at time of registration enter "unknown". Do not populate with anything else.                                                                                                    |
| Country *: CAN or USA                                                                       | Enter Postal<br>3 letter: (3 Letter Country Code)<br>Enter # or leave blank | Draft:<br>Hull Color:<br>Spin Color:                                                                | LEAVE BLANK                                                                                                    | NOTE 3 – This field must be populated precisely using the Class of course as follows:<br>For Optimist Green – enter "Optimist Green"<br>For Pram – enter "Pram"                                                                                                    |
| Mobile Phone *:<br>Mobile Carrier<br>Office Phone:                                          | Enter full cell number<br>Your Cell Carrier V<br>LEAVE BLANK                | Registration:<br>Boat Emergency Phone:<br>Radio Call:                                               | LEAVE BLANK                                                                                                    | For Optimist Red, Blue and White – enter "Optimist" only<br>For C420 White Sail – enter "C420 White Sail"<br>For C420 Spinnaker – enter "C420 Spinnaker"<br>For Laser 4.7 – enter "ILCA 4 Laser 4.7"<br>For Laser Radial – enter "ILCA 6 Laser Radial"<br>For Laser Full Rig – enter "ILCA Laser Full Rig"<br>For 29er – enter "29er"                                                                                                    |
| Yacht Club *:                                                                               | LEAVE BLANK<br>Enter full e-mail<br>Spell Club Name Out In Full             | Notes or comments:<br>Optional - Leave blank or type addition<br>committee should be made aware of. |                                                                                                    | NOTE 4 – This field must be populated precisely as follows:<br>For all Optimist – enter "2.7m"<br>For Pram – enter "2.7 m"<br>For all C420 – enter "4.2 m"<br>For all Laser configurations – enter "4.2 m"<br>For 29er – enter "4.45 m"                                                                                                    |
| USSailing Number:<br>World Sailing Number:<br>World Sailing Status:<br>Class Member Number: | *optional<br>*optional<br>Select World Sailing Status ¥<br>*optional        | (A<br>First Name                                                                                    | Name(s) for Display Purposes Only!<br>Not including yourself)<br>Last Name<br>therwise LEAVE BLANK Double Handed Fleets Only | Single Handed Registrant - Leave fields blank. DO NOT populate with skippers name.<br>Coach Registrant – Leave fields blank. DO NOT populate with Coach name.<br>Double Handed Registrant – You MUST populate these fields with your Crew first name (separate field) and last name (separate field). Upon completing your skippers registration you must re login to your owners profile and set up your crew information in the crew screen and then email your crew through |
|                                                                                             |                                                                             |                                                                                                    | y purposes only. Full Crew List information should be added                                                                  | Yacht Scoring that will instruct your crew to login and complete their crew<br>information and waivers.                                                                                                    |

and maintained in the "Owner's Corner".

### Event Specific Questions:

| T-shirt included, do you wear Adult or Youth Sizes? | $\bigcirc$ Youth $\bigcirc$ Adult                                  | Reply to both T<br>only. If Double  |
|-----------------------------------------------------|--------------------------------------------------------------------|-------------------------------------|
| T-shirt included, please indicate your t-shirt size | $\bigcirc$ xs $\bigcirc$ s $\bigcirc$ m $\bigcirc$ l $\bigcirc$ xl | the opportunity<br>their crew infor |
| Do you require a vegetarian lunch option?           | $\bigcirc$ Yes $\bigcirc$ No                                       | Select either ye requirements n     |

Select Desired Racing Course/Class: 0 Alpha - HG1 One Design Optimist Green Alpha - HG1 One Design C420 White Sail 0 C Alpha - HG1 One Design Pram SELECT ONE COURSE ONLY. The selected Race Course / Bravo - HG2 One Design Optimist Class must match the data you populated in the "Boat Type" field Reference NOTE 3 0 Charlie - HG3 C420 Spinnaker One Design ILCA 4 (Laser 4.7) 0 Delta - HG4 One Design Coaches - select last Radio button. No results will be displayed. 0 ILCA 6 (Laser Radial) Delta - HG4 One Design Delta - HG4 One Design ILCA 7 (Laser Full Rig) ()**OPTIMIST Boat Type / Class ONLY.** 0 Delta - HG4 One Design 29er To designate your Optimist entry colour (red, blue or white) you must select from the "Sub-Class to compete in" drop 0 Zulu Course Support Boats Coach down to complete your registration correctly. Please select a Sub-Class to compete in: ×

continue and submit my registration to this event

Click to continue to next page.

T-shirt questions as applicable for Skipper e Handed registration your Crew will have ty to select their T-shirt when they complete

yes or no button as appropriate. Any special must be arranged separately.

rmation.

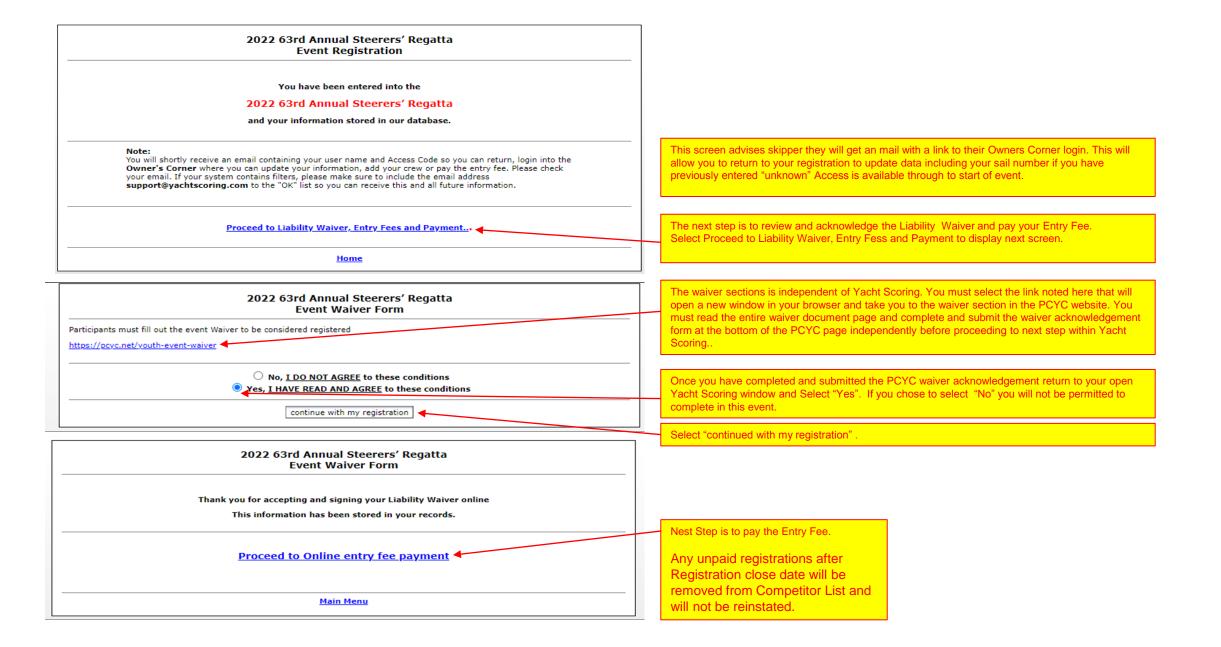

|                                                       |                                        | 2022 63rd Annual Stee<br>Event Online Pa             |                |                |                     |   |  |       |  |
|-------------------------------------------------------|----------------------------------------|------------------------------------------------------|----------------|----------------|---------------------|---|--|-------|--|
| Entry Fee                                             |                                        |                                                      |                | Qty            |                     |   |  | Total |  |
| Entry Fee (See notes below)                           |                                        | 1                                                    |                |                | \$                  |   |  |       |  |
| Additional ever                                       | t items available for or               | nline purchase:                                      |                |                |                     |   |  |       |  |
|                                                       |                                        | Please make sure to complete                         | e all fields   | above!         |                     |   |  |       |  |
|                                                       |                                        |                                                      |                |                |                     |   |  |       |  |
| FEES                                                  |                                        |                                                      |                |                |                     |   |  |       |  |
| FEES<br>Required Fees ar                              | e as follows:                          |                                                      |                |                |                     |   |  |       |  |
|                                                       |                                        |                                                      | Fee            | нѕт            | Fee+HST             | 1 |  |       |  |
| Required Fees ar                                      |                                        | on or before June 30, 2022                           |                | HST<br>\$18.20 | Fee+HST<br>\$158.20 |   |  |       |  |
| Required Fees ar<br>Complete Entry                    | Form Online                            | on or before June 30, 2022<br>June 1 – July 19, 2022 | \$140          |                |                     |   |  |       |  |
| Required Fees ar<br>Complete Entry  <br>Single-Handed | Form Online<br>Early Bird Registration |                                                      | \$140<br>\$160 | \$18.20        | \$158.20            |   |  |       |  |

\$85

\$20

\$11.05

\$96.05

\$20.00

It is your responsibility to populate the Total \$ field with the applicable <u>"Fee + HST"</u> Total as shown in the Fee Table displayed on the same page.

Note there is a Early Bird rate through to June 30, 2022. After June 30, 2022 the full Registration Rate applies. Please ensure you populate the Total \$ data field accordingly to avoid your registration from being declined.

• Fees include lunch on both days, a BBQ on Thursday and Post-race snack on Friday.

The first 325 entries will receive a regatta t-shirt.

Registration

Coach Flag Deposit

• A full refund, less a \$25.00 processing fee, will be granted to those entries cancelled before July 10, 2022.

Refundable upon flag return

June 1- July 19, 2022

• A 50% refund of the registration fee will be granted to those entries cancelled before 11:59 pm on Tuesday, July 19, 2022.

No refunds will be granted after 11:59 pm on Tuesday, July 19, 2022.

Participants must fill out the event Waiver to be considered registered. Skippers please advise your CREW that they must ALSO complete the event waiver to be considered registered.

https://pcyc.net/youth-event-waiver

Coach

continue and review your purchases/payments

This is a second reminder the participants waiver and acknowledgment submission form must be independently completed and submitted.

**Double Handed Registrations**. It is Skippers responsibility to ensure your Crew completes and submits their own waiver.

This will be cross verified and if not completed the boat (Skipper and Crew) will not be permitted to participate in the event.

Select to proceed to confirm Entry Fee and submit payment

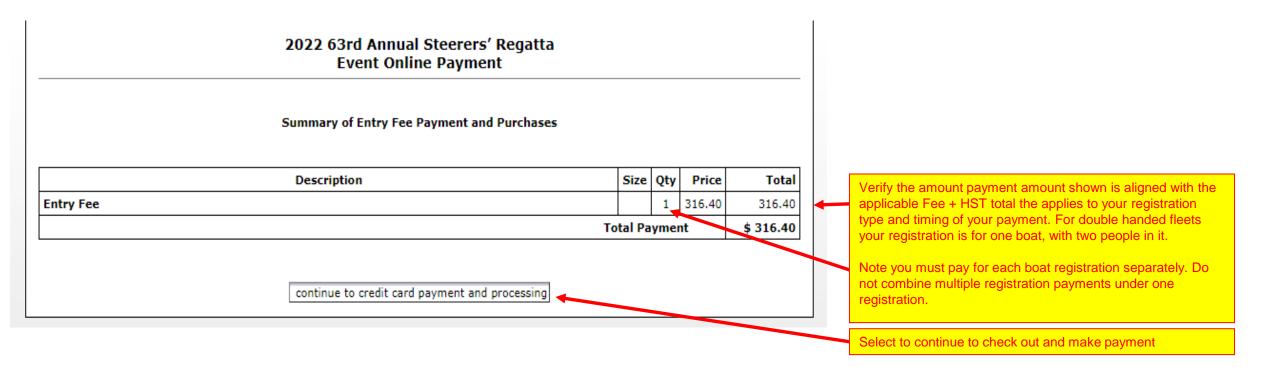

Once you have successfully submitted payment you still have more to do to fully complete your registration.

All Registrants – Single Handed, Double Handed and Coaches follow the next steps:

Log back into your Owners Corner using the email you registered with and the password that was assigned to you by Yacht Scoring in your registration confirmation email or the subsequent password you set up thereafter.

(see next page for screen shot Owners Corner Main Menu page)

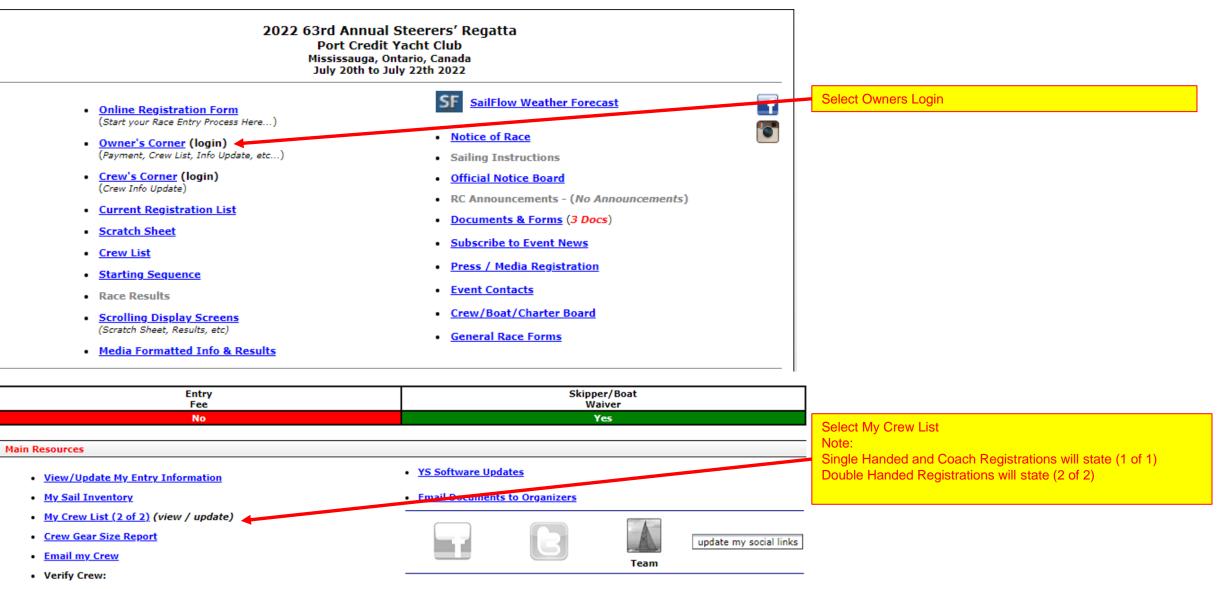

- World Sailing Classification
- <u>USSailing Membership</u>
- Entry Fee Payment (Not Received)
- Skipper/Boat Waiver (Signed)
- Email my Documents

#### 2022 63rd Annual Steerers' Regatta **Owner's Corner** Skipper Name - 60189 - CAN 60189 add past crew add new crew You have indicated that you'll have 2 crew members aboard (including yourself) Change my Crew number Note: The following Crew Name(s) are for Display Purposes Only! For Single Handed and Coach Registrations (Not including yourself) The first and only name and email listed will be yours. Crew Name Crew Name 1: For Double Handed Registrations: Above Crew Name(s) will be used for display purposes only. Full Crew List information should be added and maintained in the "Owner's Corner" The first name and email listed will be yours. The second name listed will be the name of your Crew that you update my crew name display populated at the bottom of the very first data collection screen of this registration. There will be no email for your Crew yet. We will cover that later. Email Weig USSailing ISAF Updated Waiver Name All Skippers and Coaches select the position 1 update tab to advance to the Skipper Name Skipper email $\checkmark$ send reminder update 1. remove next screen. send reminder update 2. √ remove Crew Name 0.00 Lbs Note: Weight added only when units are known (Lbs/Kg) Total Crew Weight: 0.0 Kg

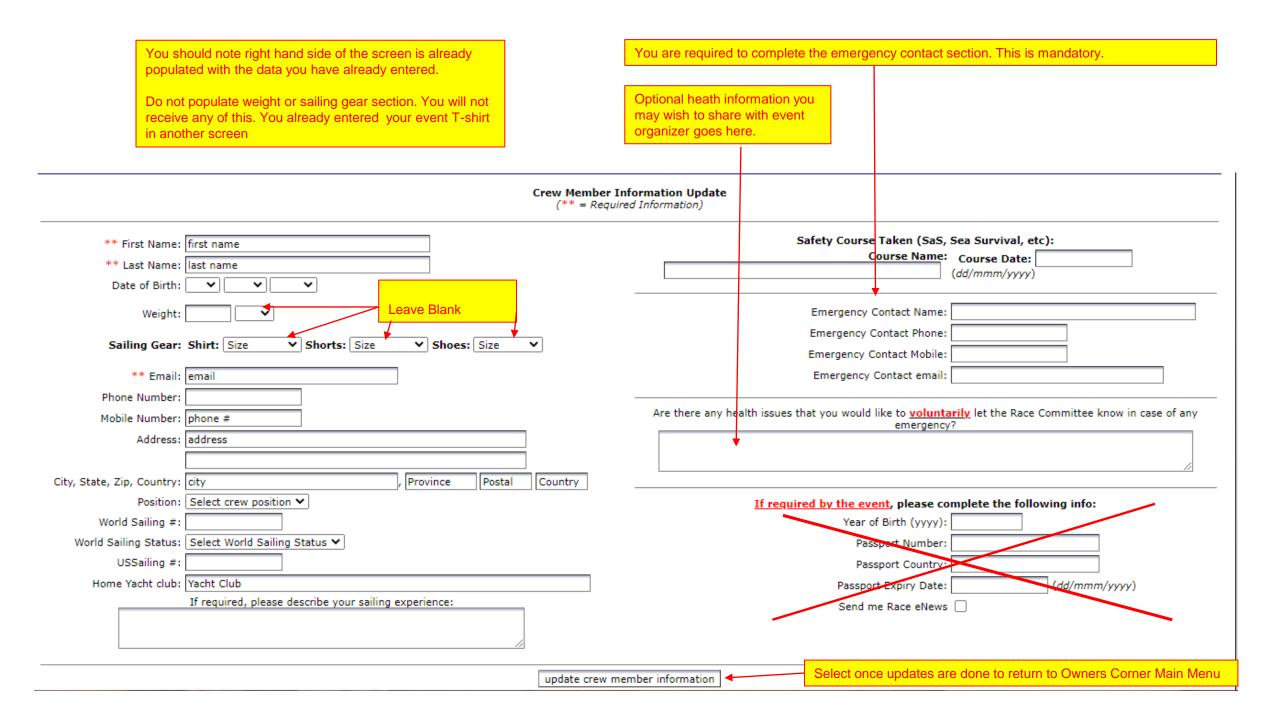

| 2022 63rd Annual Steerers' Regatta<br>Port Credit Yacht Club<br>Mississauga, Ontario, Canada<br>July 20th to July 22th 2022                                                                                                    |                                                                                                    | Single Handed and Coach Registrations ONLY<br>CONGRATULATIONS! Provided you have paid the entry fee<br>and submitted the waiver your registration is completed.<br>You can log back into Owners Corner at any time prior to the<br>start of the event to update any information including your sail |
|----------------------------------------------------------------------------------------------------|----------------------------------------------------------------------------------------------------|----------------------------------------------------------------------------------------------------|
| <ul> <li>Online Registration Form<br/>(Start your Race Entry Process Here)</li> <li>Owner's Corner (login)<br/>(Payment, Crew List, Info Update, etc)</li> <li>Crew's Corner (login)<br/>(Crew Info Update)</li> <li>Current Registration List</li> <li>Scratch Sheet</li> <li>Scratch Sheet</li> <li>Crew List</li> <li>Starting Sequence</li> <li>Race Results</li> <li>Scrolling Display Screens<br/>(Scratch Sheet, Results, etc)</li> <li>Media Formatted Info &amp; Results</li> </ul> | Sei E sai Elow Weather Forecast     • Notice of Race   • Sailing Instructions   • Official Notice board   • RC Announcements - (No Announcements)   • Documents & Forms (3 Docs)   • Subscribe to Event News   • Press / Media Registration   • Event Contacts   • General Race Forms   Skipper/Boat   Waiver | number.                                                                                                    |
| ain Resources                                                                                                    |                                                                                                    |                                                                                                    |
| <u>View/Update My Entry Information</u>                                                                                                    | YS Software Updates                                                                                                    | Select My Crew List                                                                                                    |
| <ul> <li>My Sail Inventory</li> <li>My Crew List (2 of 2) (view / update)</li> <li>Crew Gear Size Report</li> <li>Email my Crew</li> </ul>                                                                                                    | Email Deconnents to Organizers                                                                                                    | al links                                                                                                    |

- Verify Crew:
  - World Sailing Classification
  - <u>USSailing Membership</u>
- Entry Fee Payment (Not Received)
- Skipper/Boat Waiver (Signed)
- Email my Documents

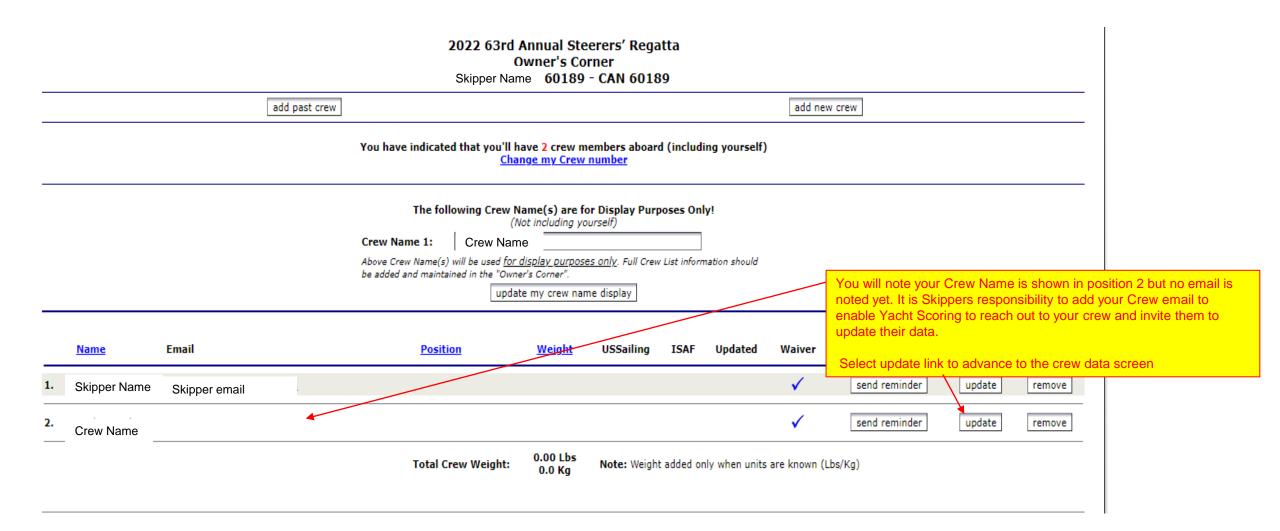

| Crew Member Inf<br>(** = Required                                                                                                    | ormation Update<br>d Information)                                                                                                    |                                                                                                    |
|----------------------------------------------------------------------------------------------------|----------------------------------------------------------------------------------------------------|----------------------------------------------------------------------------------------------------|
| ** First Name: Crew First Name<br>** Last Name: Crew Last Name<br>Date of Birth: V V V<br>Specify<br>Crew T- Weight: Leave Blank                                                                                      | Safety Course Taken (SaS, Sea Survival, etc):         Course Name:         optional       (dd/mmm/yyyy)         Emergency Contact Name:       Enter on shore emergency contact |                                                                                                    |
| Crew 1-       Weight:       Leave Blank         shirt size       ✓ Shorts:       ✓ Shoes:       ✓         sailing Gear:       Shirt:       Size       ✓ Shorts:       ✓         ** Email:       Enter Crew full email | Emergency Contact Phone: on shore phone #<br>Emergency Contact Mobile: on shore mobile #<br>Emergency Contact email: on shore full email                                       |                                                                                                    |
| Phone Number:<br>Mobile Number: Enter Crew mobile #<br>Address: Enter Crew Address                                                                                                    | Are there any health issues that you would like to <b>voluntarily</b> let the Race Committee know in case of any emergency?                                                    | At Minimum it is the Skippers responsibility to<br>bopulate their Crew full email in the applicable field<br>and then select update crew member information to<br>eturn to the previous screen |
| City, State, Zip, Country: Enter Crew City , Province Postal Country Position:                                                                                                    | If required by the event, please complete the following info:                                                                                                    |                                                                                                    |
| World Sailing #: optional<br>World Sailing Status: Select World Sailing Status V<br>USSailing #: optional<br>Home Yacht club: LEAVE BLANK - Boat Club declaration is made by Skipper                                  | Year of Birth (yyyy):<br>Passport Number: LEAVE BLANK<br>Passport Country: LEAVE BLANK<br>Passport Expiry Date: (dd/mmm/yyyy)                                                  | Note: To assist your crew with which fields need to<br>be completed we have populated the fields with<br>instructional text. Please share this with your crew.                                 |
| If required, please describe your sailing experience:                                                                                                    | Send me Race ettews                                                                                                    |                                                                                                    |
| update crew men                                                                                                    | mber information                                                                                                    |                                                                                                    |

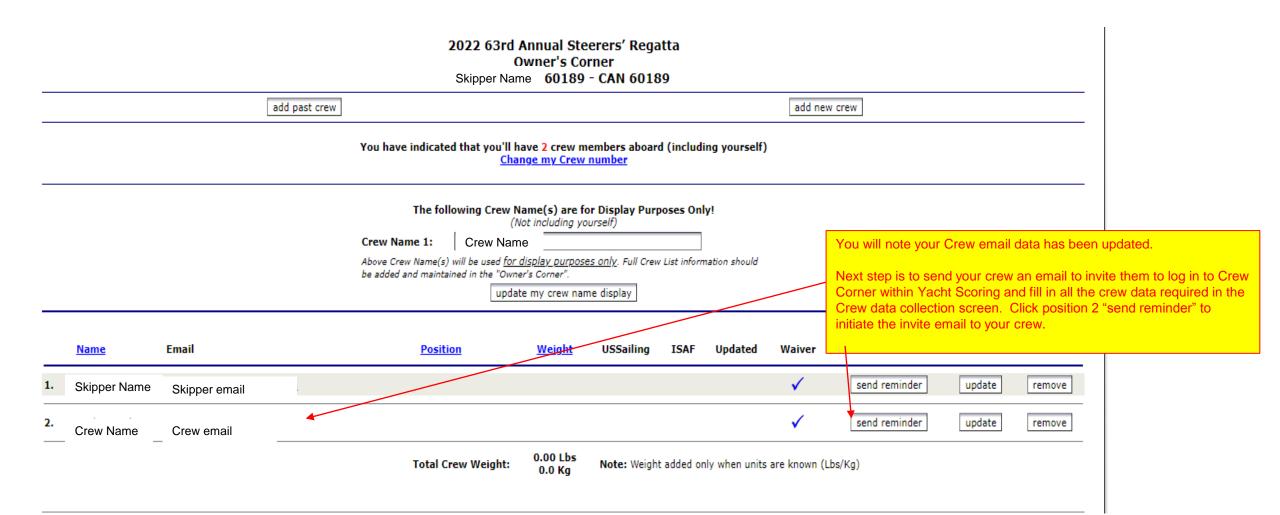

Final Reminders:

It is the Skippers responsibility to:

1. Verify all Skippers Registration data is complete and accurate the PCYC waiver form has been submitted and the correct entry fee has been paid.

2. Verify your Crew data page has been fully completed including emergency contact information. You can view this at any time by logging into Owners Corner and selecting My Crew List.

3. Verify your Crew (or Crew's Parent / Guardian if Crew is a minor) has submitted the independent PCYC Waiver Acknowledgment found at <u>https://pcyc.net/youth-event-waiver</u>

4. Verify the sail number is correctly declare before you leave the dock on day one of the event.